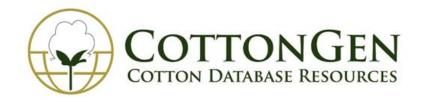

# A Breeders Perspective on using the Breeding Information Management System for Cotton Breeding

<u>Todd Campbell</u>, Taein Lee, Sook Jung, Jing Yu, Don Jones and Dorrie Main

## Vision of BIMS

- To aid new cultivar development by providing individual breeders with a secure and comprehensive online breeding information management system which will allow them to:
  - Store, manage, archive and analyze their private breeding program data
  - Fully integrate their data with publicly available genomic, genetic and breeding data
  - Manage data from the Field Book App, an android app for efficient collection of phenotype data in the field and laboratory

#### **BIMS Workflow**

#### **Create Input File/Plot Plan**

| Unique_ID     | Plot | Rang<br>e | Ro<br>w | Re<br>p | Genotyp<br>e |
|---------------|------|-----------|---------|---------|--------------|
| 17STRNS_FLO_1 | 101  | 1         | 1       | 1       | DP-393       |
| 17STRNS_FLO_2 | 102  | 1         | 2       | 1       | PD 05069     |
| 17STRNS_FLO_3 | 103  | 1         | 3       | 1       | Phytogen 72  |
| 17STRNS_FLO_4 | 104  | 1         | 4       | 1       | PD 99053     |
| 17STRNS_FLO_5 | 105  | 1         | 5       | 1       | PD 98066     |

#### **Import Data to BIMS Database**

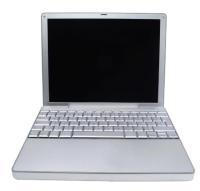

#### **Load Input File on Tablet**

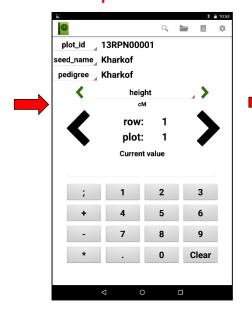

#### **Collect Data on Tablet**

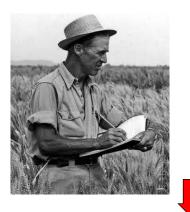

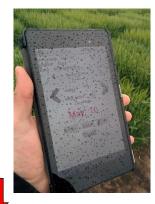

#### **Export Data from Tablet to PC**

| Unique_ID     | Plot | Genotype       | Stand | Maturit<br>y |
|---------------|------|----------------|-------|--------------|
| 17STRNS_FLO_1 | 101  | DP-393         | 10    | Sept 1       |
| 17STRNS_FLO_2 | 102  | PD 05069       | 8     | Sept 4       |
| 17STRNS_FLO_3 | 103  | Phytogen<br>72 | 7     | Sept 5       |
| 17STRNS_FLO_4 | 104  | PD 99053       | 10    | Sept 10      |
| 17STRNS_FLO_5 | 105  | PD 98066       | 9     | Sept 8       |

## Collecting Data with the FieldBook

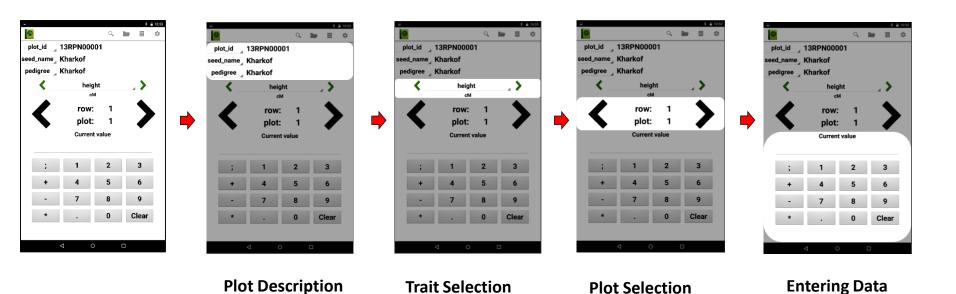

**Trait Selection** 

**Plot Selection** 

# Components of BIMS

- Archive
- Manage Breeding
- Data Import, Edit and Download
- Search and Compare
- Field Book App Management
- Data Analysis Tools
- Breeding Decision Tools

#### **BIMS Home**

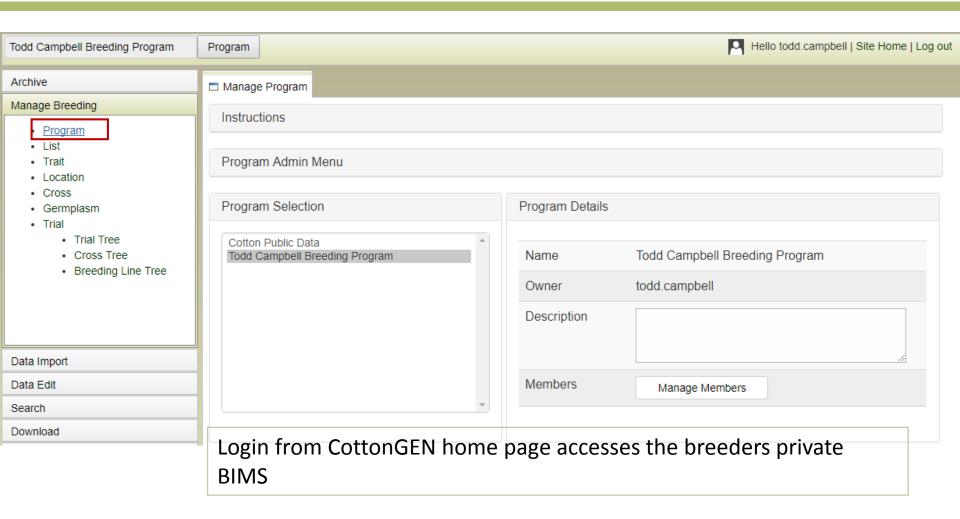

## Manage Breeding – Manage Program

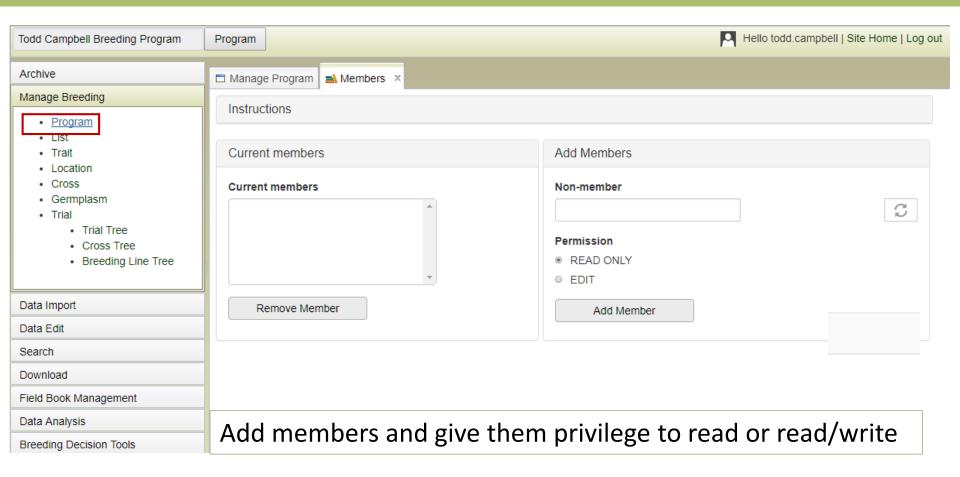

## Manage Breeding – Manage Lists

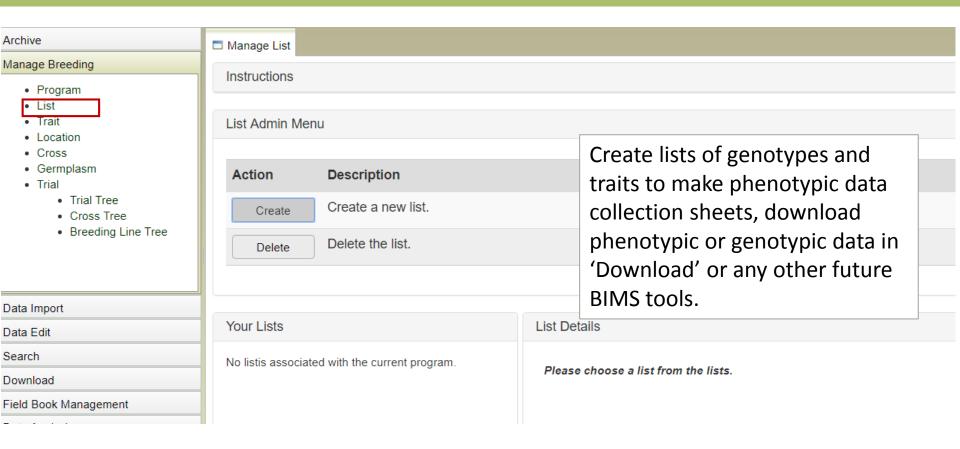

# Manage Breeding – Manage Traits

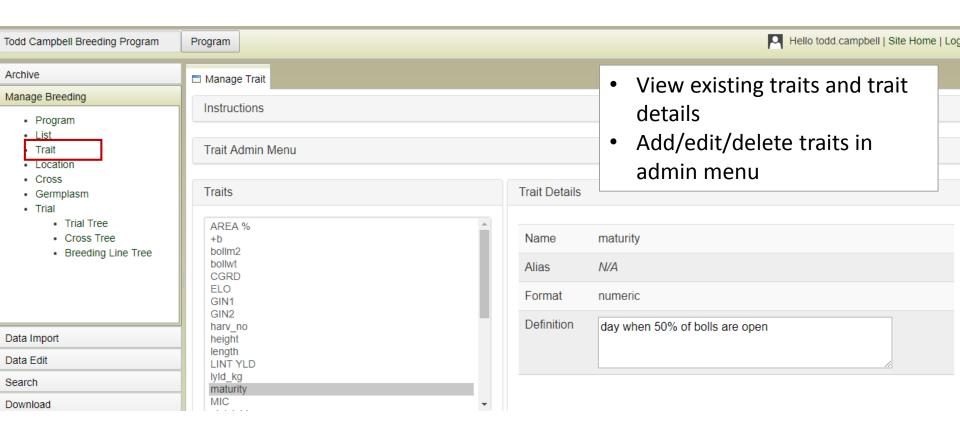

## Manage Breeding – Manage Trials

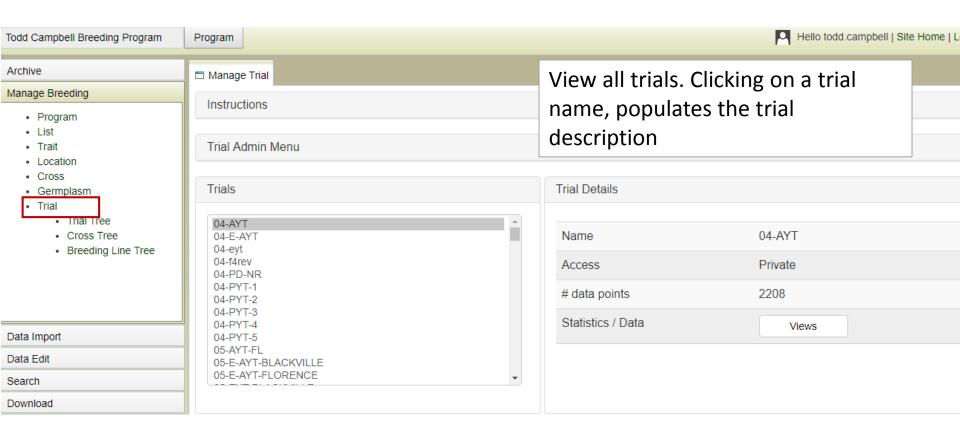

## Manage Breeding – Manage Trials

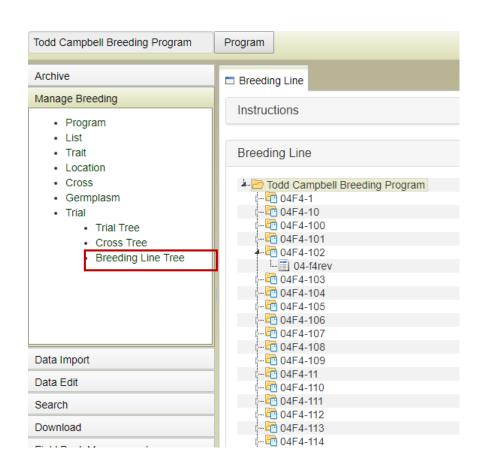

The Breeding Line Tree shows all the progeny and breeding lines that have been tested. Clicking on a breeding line shows all the trials where the breeding line was phenotyped, Clicking any trial name will access the same phenotype page with the statistical information and the entire phenotype data.

# Search Germplasm – by properties

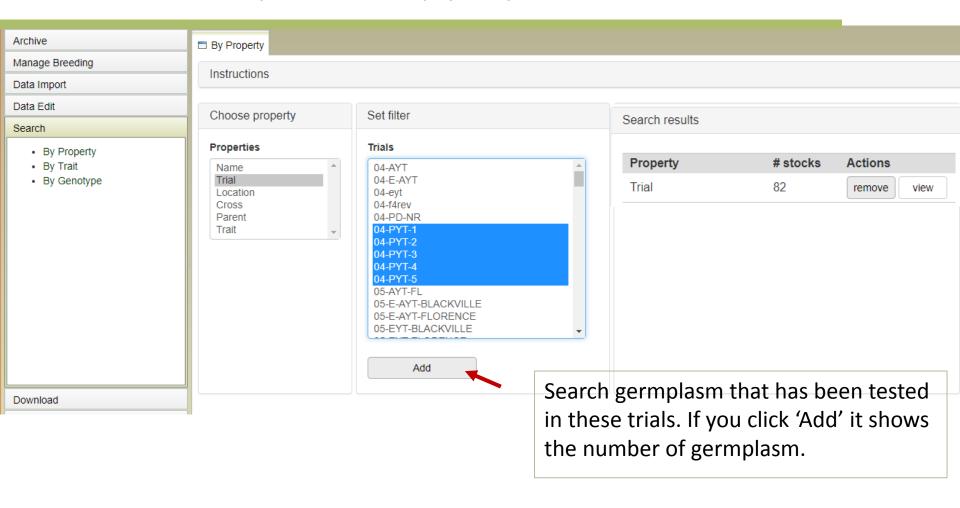

# Search Germplasm – by trait

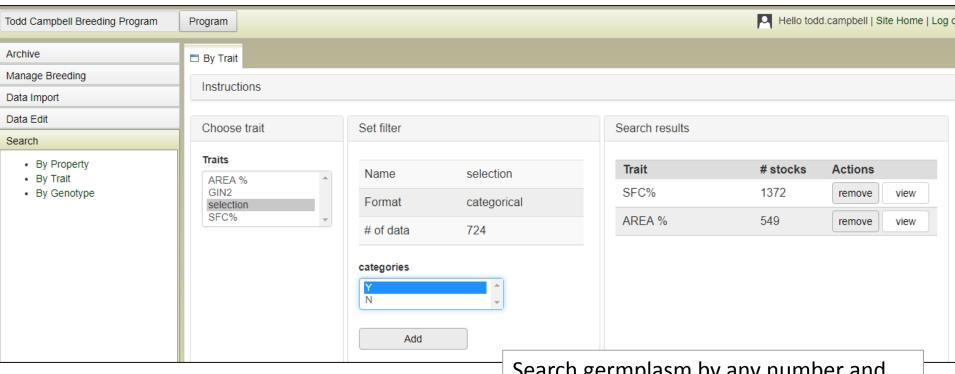

Search germplasm by any number and combination of trait values

#### Data Import - Templates

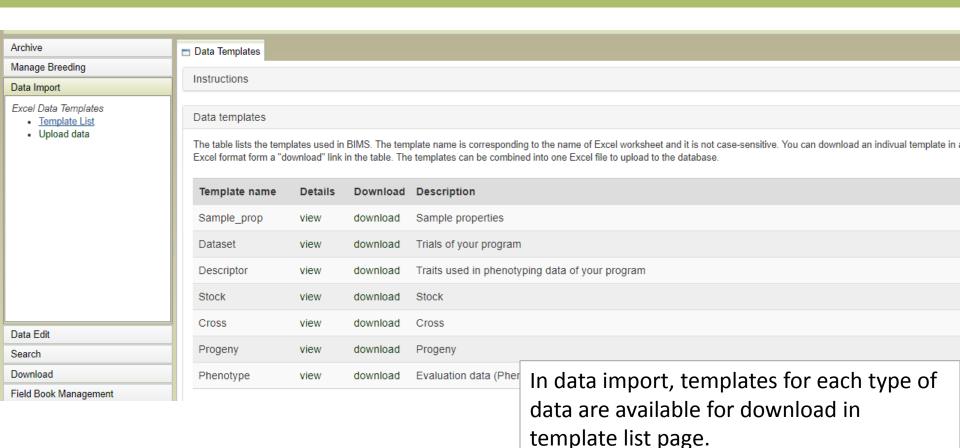

#### Data Import - Templates

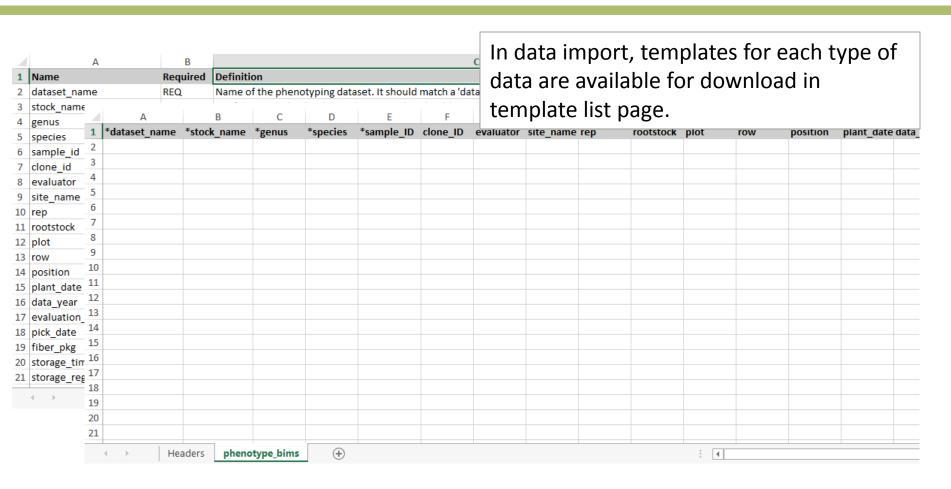

## Data Import – Upload data from Templates

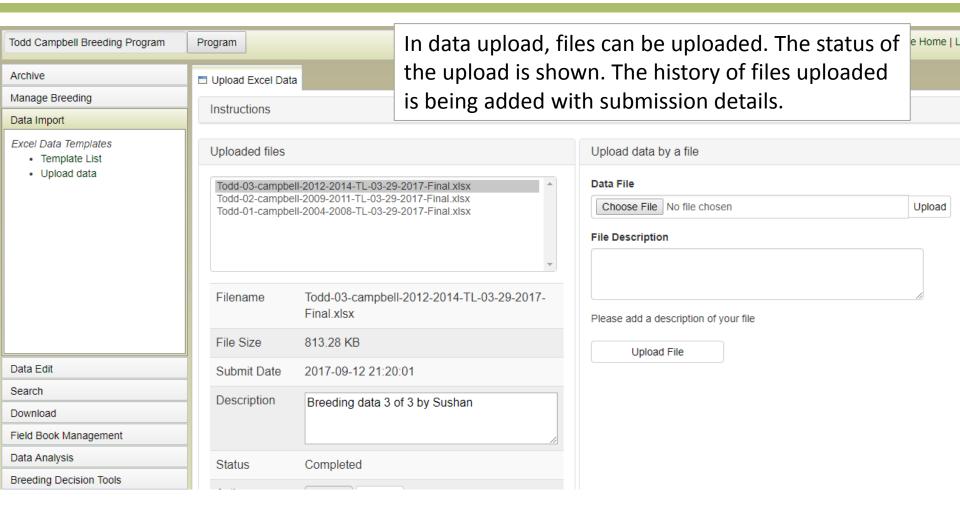

# Download – By Trial or list

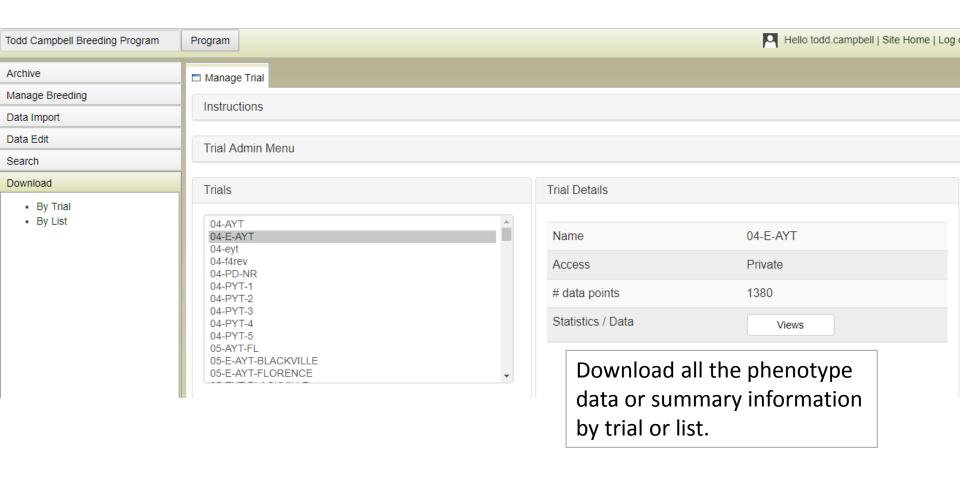

#### Field Book App Management – configure your metadata

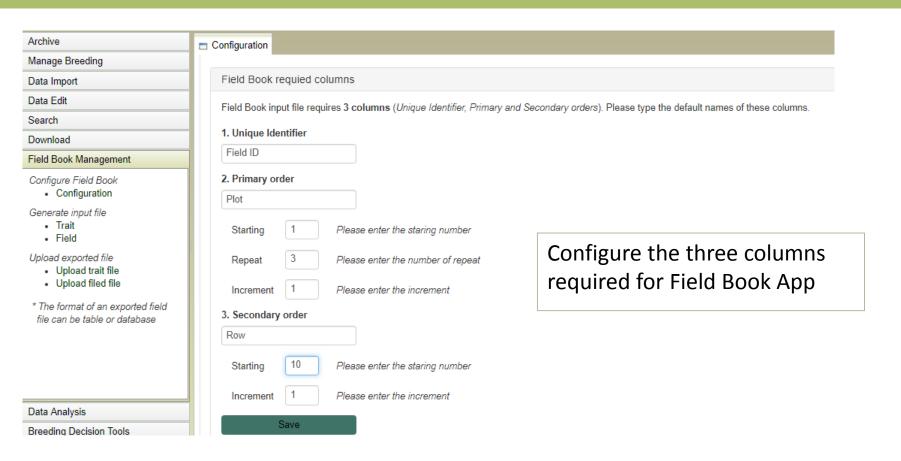

#### Field Book App Management – upload data in FB output file

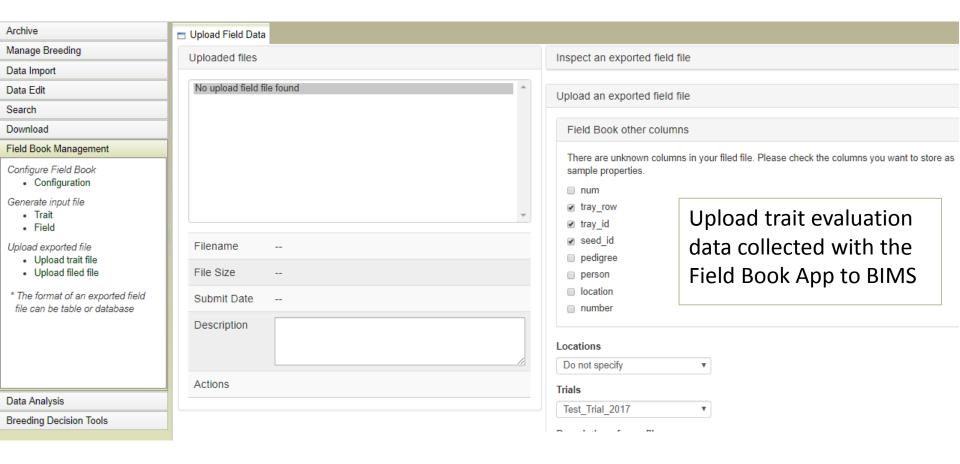

## Timeline for Development

- V2.0 by September 2017
  - Load complete breeding program data (peach and cotton) and tested by breeder
  - Excel template and Field Book App data loading available
  - List generator function available
  - Search germplasm by name, parentage, trait, and genotype available
- V3.0 by March 2018
  - Downloading raw phenotypic data, summary page and stats from list available
  - Generating input file for ongoing trial (a way of syncing data from multiple devices) available

#### Acknowledgements

Direct Funding Sources

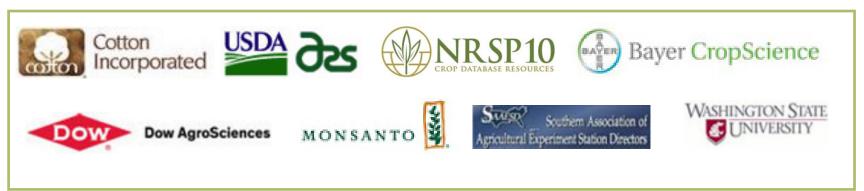

- The CottonGen Steering Committee
- The Cotton Community
- The Tripal Developers Community
- The Bioinformatics Community

Plus leveraged funding from

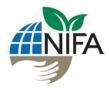

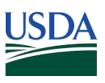

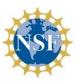